TOWISE Ver.6.2.3.0 アップデート機能一覧

| パッケージ名                                        | 機能                       | 改良内容                                                                                                    |
|-----------------------------------------------|--------------------------|----------------------------------------------------------------------------------------------------|
| システム全般                                        | アップデート情報<br><システム起動時の検知> | システム起動時の更新告知画面では、「使用可能な更新」一覧から環境へ反映済みのリビジョンアッ<br>プを除外(非表示)しました。また、ご利用中のソフトウェアが最新バージョンのときは画面上部の「ご」<br>利用中のソフトウェアとバージョン」の末尾に<最新>を追記するようにしました。<br>アンテナ位相特性データは、インストール後にアンテナ位相特性データ設定コマンドを起動することで<br>環境に反映しますが、該当コマンドを起動していない状態でアップデート情報画面を表示した際に一<br>覧に残存していたことが混乱を招く恐れがあると考え、インストールが行われれば非表示としました。 |
| システム全般                                        | アップデート情報<br><操作による起動>    | お客様の操作によって表示されたアップデート情報画面では、ご利用中のソフトウェアが最新バージョ<br>ンのときは画面上部の「ご利用中のソフトウェアとバージョン」の末尾に<最新>を追記するようにしまし<br>た。<br>ご利用中のソフトウェアと「使用可能な更新」一覧に存在するリビジョンアップが同一バージョンの際、<br>―覧項目の「更新後バージョン」末尾に<最新>を追記するようにしました。                                                                                               |
| システム全般                                        | 提供帳票                     | 提供帳票を『作業規程の準則 令和2年3月31日改正』に準じて調整しました。準則「標準様式」<br>の帳票は様式番号を付加した名称にしておりましたが、改正で変化する場合があるため、「標準様<br>式」の固定文字利用に改めました。また、準則改正で帳票から「印」が除外されたことから「旧帳票」<br>ではない帳票全般の「印」を除外しました。                                                                                                    |
| <b>TOWISE CAD</b><br><b>TOWISE BASIC GATE</b> | TBCデータ連携                 | TBC連携データ管理で連携データを削除できない場合があった件を改善しました。                                                                                                    |
| <b>TOWISE BASIC GATE 3DViewPro</b>            |                          | TOWISE Ver6.2.0で追加した64Bit版の3DViewProに対して多くの機能追加・改良を行いまし<br>た。詳細は「改良内容のご紹介」をご覧ください。                                                                                                    |
| TOWISE BASIC GATE IAPA出力                      |                          | 通信形式でデータ交換を行うときに指定するCOMポート番号が従来は1~6の固定でしたが、ご利<br>用PC環境に存在するCOMポート一覧から指定できるようになりました。                                                                                                    |
| TOWISE BASIC GATE APA入力                       |                          | 通信形式でデータ交換を行うときに指定するCOMポート番号が従来は1~6の固定でしたが、ご利<br>用PC環境に存在するCOMポート一覧から指定できるようになりました。                                                                                                    |
| TOWISE BASIC GATE エクスポート-数値地形図                |                          | 「作業規程の準則 令和2年3月31日改正」に準じて、数値地形図データファイルのデータファイル仕<br>様バージョン「2」に対応し、出力対象規約として「作業規程の準則 令和02年3月版 以降」を追加<br>しました。                                                                                                    |
| TOWISE BASIC GATE エクスポート-数値地形図                |                          | 「3Dビュー」または「3DViewPro」に登録されている点群データを、数値地形図データファイルでエクス <br>ポートする機能を追加しました。                                                                                                    |
| TOWISE BASIC GATE  観測データ受信                    |                          | 通信形式でデータ交換を行うときに指定するCOMポート番号が従来は1~6の固定でしたが、ご利<br>用PC環境に存在するCOMポート一覧から指定できるようになりました。                                                                                                    |
| TOWISE BASIC GATE I座標受信                       |                          | 通信形式でデータ交換を行うときに指定するCOMポート番号が従来は1~6の固定でしたが、ご利<br>用PC環境に存在するCOMポート一覧から指定できるようになりました。                                                                                                    |
| TOWISE BASIC GATE  座標送信                       |                          | 通信形式でデータ交換を行うときに指定するCOMポート番号が従来は1~6の固定でしたが、ご利<br>用PC環境に存在するCOMポート一覧から指定できるようになりました。                                                                                                    |
| TOWISE BASIC GATE  縦横断SIMA入力                  |                          | 通信形式でデータ交換を行うときに指定するCOMポート番号が従来は1~6の固定でしたが、ご利<br>用PC環境に存在するCOMポート一覧から指定できるようになりました。                                                                                                    |
| TOWISE BASIC GATE  縦横断データ入力                   |                          | 通信形式でデータ交換を行うときに指定するCOMポート番号が従来は1~6の固定でしたが、ご利<br>用PC環境に存在するCOMポート一覧から指定できるようになりました。                                                                                                    |
| 測量CAD                                         | 図郭編集                     | 「作業規程の準則 令和2年3月31日改正」に準じて、図郭の自動作成で「地図情報レベル250」<br>を選択できる機能を追加しました。                                                                                                    |
| 測量CAD                                         | 図郭編集                     | 図郭の自動作成で「3Dビュー または「3DViewPro  の点群データから図郭を自動作成する機能を<br>追加しました。                                                                                                    |

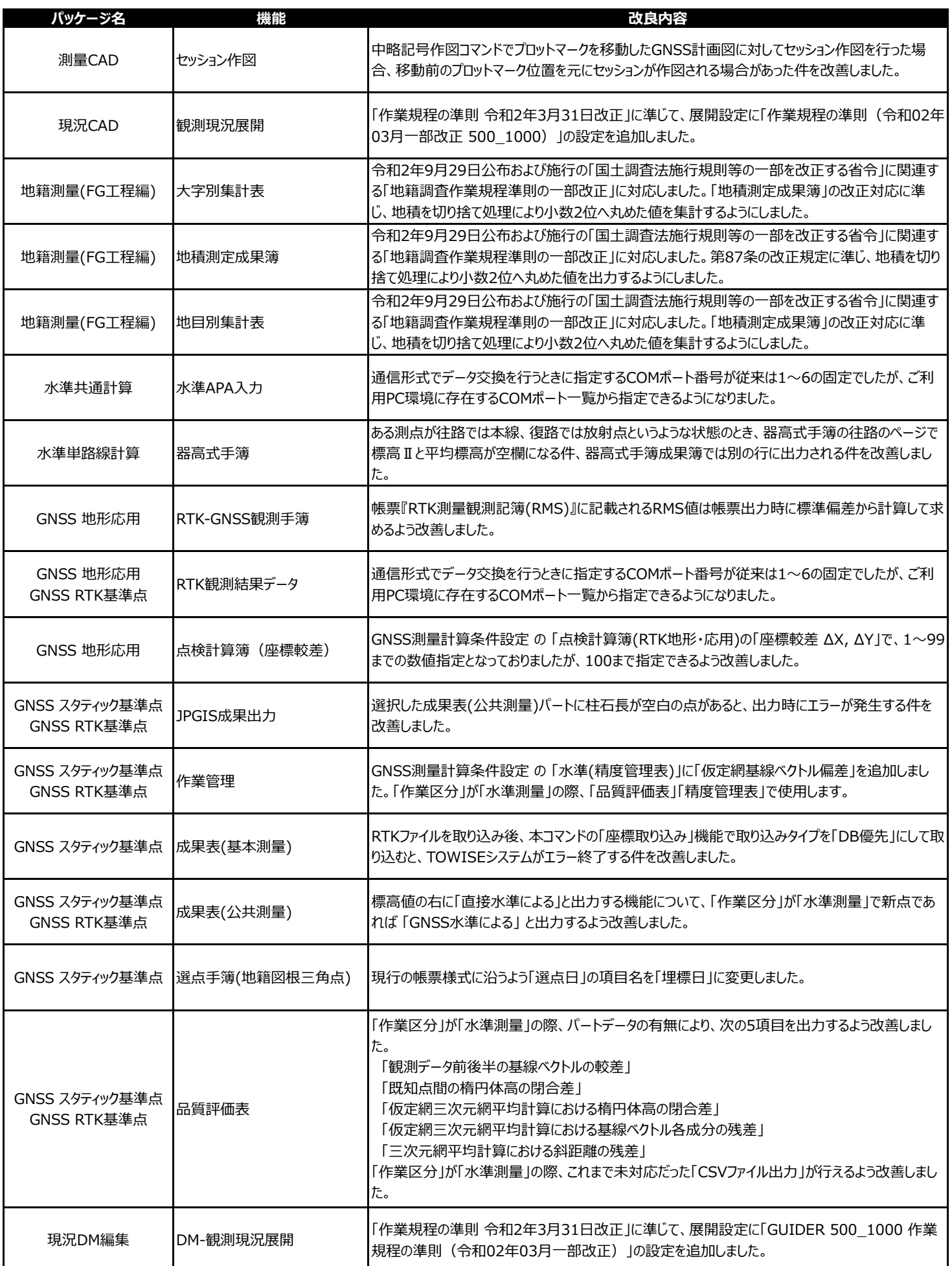

TOWISE Ver.6.2.3.0 アップデート機能一覧

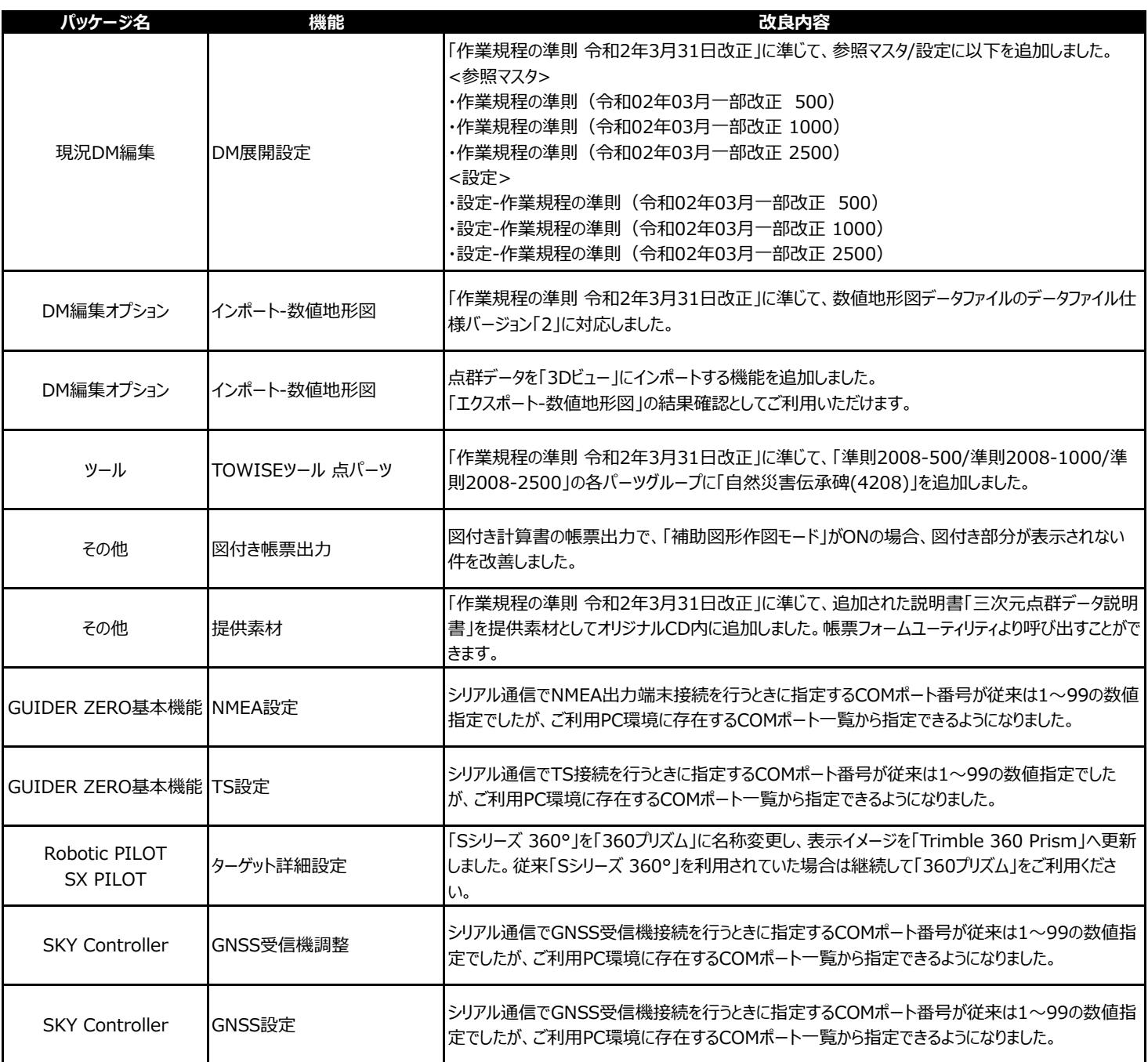

2020年12⽉ 株式会社 ニコン・トリンブル